# **ProcRunner Documentation**

*Release 2.1.0*

**Markus Gerstel**

**Sep 05, 2020**

# Contents:

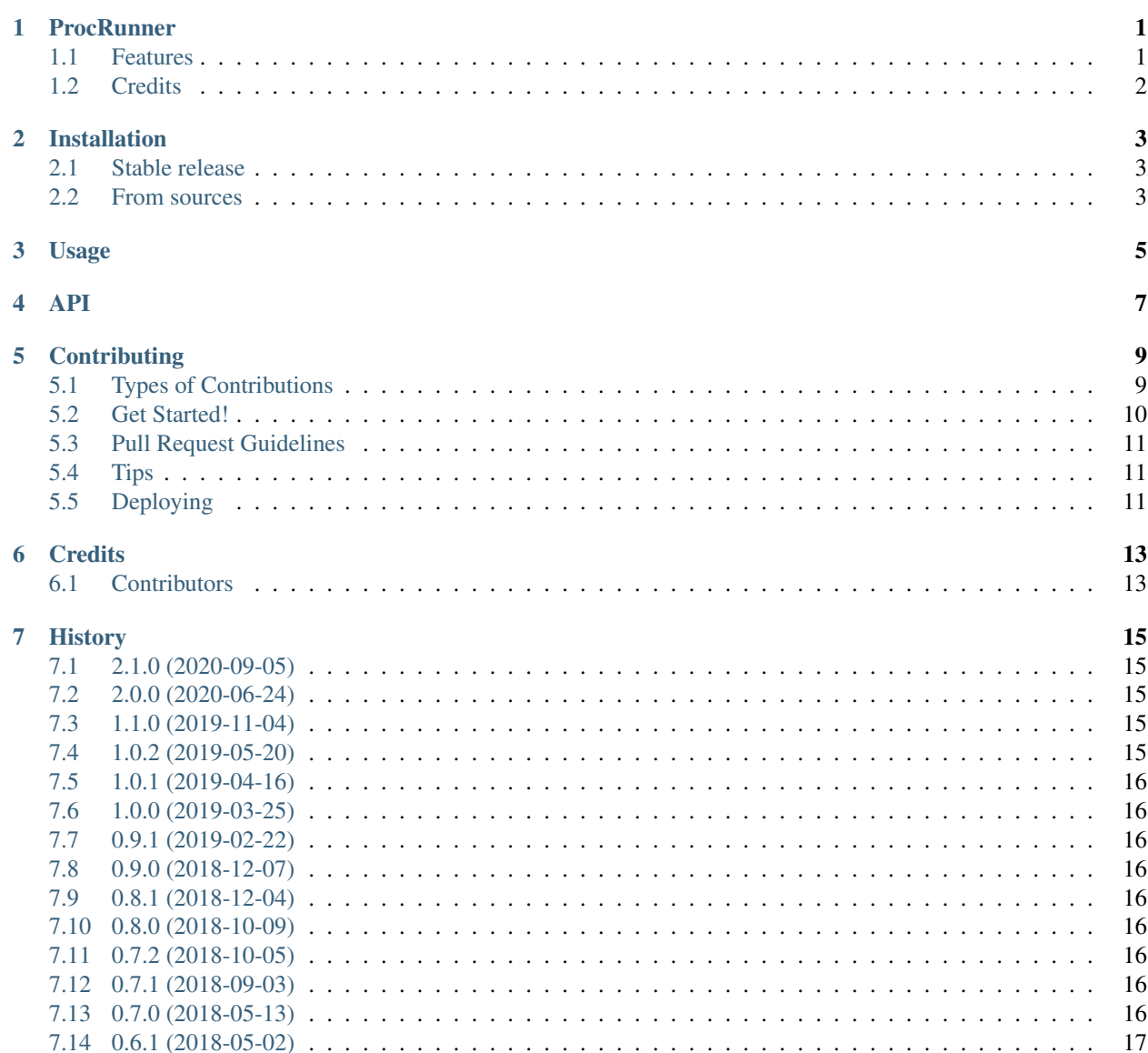

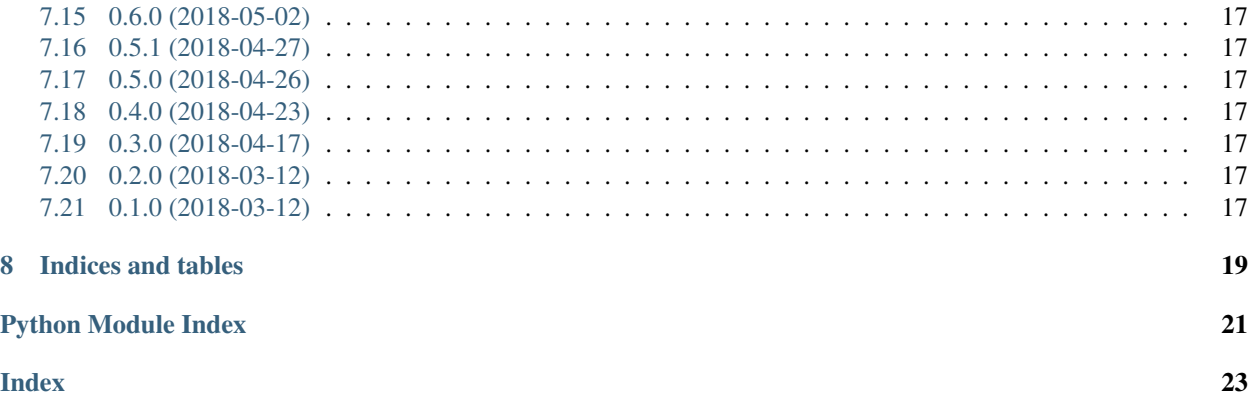

### **ProcRunner**

<span id="page-4-0"></span>**O** BUILDING...

Versatile utility function to run external processes

- Free software: BSD license
- Documentation: [https://procrunner.readthedocs.io.](https://procrunner.readthedocs.io)

### <span id="page-4-1"></span>**1.1 Features**

- runs an external process and waits for it to finish
- does not deadlock, no matter the process stdout/stderr output behaviour
- returns the exit code, stdout, stderr (separately, both as bytestrings), and the total process runtime as a dictionary
- process can run in a custom environment, either as a modification of the current environment or in a new environment from scratch
- stdin can be fed to the process, the returned dictionary contains information how much was read by the process
- stdout and stderr is printed by default, can be disabled
- stdout and stderr can be passed to any arbitrary function for live processing (separately, both as unicode strings)
- optionally enforces a time limit on the process, raising a subprocess.TimeoutExpired exception if it is exceeded.

# <span id="page-5-0"></span>**1.2 Credits**

This package was created with [Cookiecutter](https://github.com/audreyr/cookiecutter) and the [audreyr/cookiecutter-pypackage](https://github.com/audreyr/cookiecutter-pypackage) project template.

### Installation

### <span id="page-6-1"></span><span id="page-6-0"></span>**2.1 Stable release**

To install ProcRunner, run this command in your terminal:

**\$** pip install procrunner

This is the preferred method to install ProcRunner, as it will always install the most recent stable release.

If you don't have [pip](https://pip.pypa.io) installed, this [Python installation guide](http://docs.python-guide.org/en/latest/starting/installation/) can guide you through the process.

### <span id="page-6-2"></span>**2.2 From sources**

The sources for ProcRunner can be downloaded from the [Github repo.](https://github.com/DiamondLightSource/python-procrunner)

You can either clone the public repository:

**\$** git clone git://github.com/DiamondLightSource/python-procrunner

Or download the [tarball:](https://github.com/DiamondLightSource/python-procrunner/tarball/master)

**\$** curl -OL https://github.com/DiamondLightSource/python-procrunner/tarball/master

Once you have a copy of the source, you can install it with:

```
$ python setup.py install
```
### Usage

#### <span id="page-8-0"></span>To use ProcRunner in a project:

```
import procrunner
result = procrunner.run(['/bin/ls', '/some/path/containing spaces'])
```
To test for successful completion:

```
assert not result.returncode
assert result.returncode == 0 # alternatively
result.check_returncode() # raises subprocess.CalledProcessError()
```
To test for no STDERR output:

**assert not** result.stderr **assert** result.stderr == b'' # alternatively

To run with a specific environment variable set:

result = procrunner.run(..., environment\_override={ 'VARIABLE': 'value' })

To run with a specific environment:

result = procrunner.run(..., environment={ 'VARIABLE': 'value' })

#### To run in a specific directory:

```
result = procrunner.run(..., working_directory='/some/path')
```

```
class procrunner.ReturnObject(exitcode=None, command=None, stdout=None, stderr=None,
                                  **kw)
    Bases: subprocess.CompletedProcess
```
A subprocess.CompletedProcess-like object containing the executed command, stdout and stderr (both as bytestrings), and the exitcode. The check\_returncode() function raises an exception if the process exited with a non-zero exit code.

procrunner.**run**(*command*, *timeout=None*, *debug=False*, *stdin=None*, *print\_stdout=True*, *print\_stderr=True*, *callback\_stdout=None*, *callback\_stderr=None*, *environment=None*, *environment\_override=None*, *win32resolve=True*, *working\_directory=None*, *raise\_timeout\_exception=False*)

Run an external process.

File system path objects (PEP-519) are accepted in the command, environment, and working directory arguments.

#### **Parameters**

- **command**  $(\text{array})$  Command line to be run, specified as array.
- **timeout** Terminate program execution after this many seconds.
- **debug** (boolean) Enable further debug messages.
- **stdin** Optional bytestring that is passed to command stdin.
- **print\_stdout** (boolean) Pass stdout through to sys.stdout.
- **print\_stderr** (boolean) Pass stderr through to sys.stderr.
- **callback\_stdout** Optional function which is called for each stdout line.
- **callback\_stderr** Optional function which is called for each stderr line.
- **environment**  $(dict)$  The full execution environment for the command.
- **environment\_override** (dict) Change environment variables from the current values for command execution.
- **win32resolve** (boolean) If on Windows, find the appropriate executable first. This allows running of .bat, .cmd, etc. files without explicitly specifying their extension.
- **working\_directory** (string) If specified, run the executable from within this working directory.
- raise\_timeout\_exception (boolean) Forward compatibility flag. If set then a subprocess.TimeoutExpired exception is raised instead of returning an object that can be checked for a timeout condition. Defaults to False, will be changed to True in a future release.
- Returns The exit code, stdout, stderr (separately, as byte strings) as a subprocess.CompletedProcess object.

# **Contributing**

<span id="page-12-0"></span>Contributions are welcome, and they are greatly appreciated! Every little bit helps, and credit will always be given. You can contribute in many ways:

### <span id="page-12-1"></span>**5.1 Types of Contributions**

#### **5.1.1 Report Bugs**

Report bugs at [https://github.com/DiamondLightSource/python-procrunner/issues.](https://github.com/DiamondLightSource/python-procrunner/issues)

If you are reporting a bug, please include:

- Your operating system name and version.
- Any details about your local setup that might be helpful in troubleshooting.
- Detailed steps to reproduce the bug.

#### **5.1.2 Fix Bugs**

Look through the GitHub issues for bugs. Anything tagged with "bug" and "help wanted" is open to whoever wants to implement it.

#### **5.1.3 Implement Features**

Look through the GitHub issues for features. Anything tagged with "enhancement" and "help wanted" is open to whoever wants to implement it.

#### **5.1.4 Write Documentation**

ProcRunner could always use more documentation, whether as part of the official ProcRunner docs, in docstrings, or even on the web in blog posts, articles, and such.

#### **5.1.5 Submit Feedback**

The best way to send feedback is to file an issue at [https://github.com/DiamondLightSource/python-procrunner/issues.](https://github.com/DiamondLightSource/python-procrunner/issues)

If you are proposing a feature:

- Explain in detail how it would work.
- Keep the scope as narrow as possible, to make it easier to implement.
- Remember that this is a volunteer-driven project, and that contributions are welcome :)

### <span id="page-13-0"></span>**5.2 Get Started!**

Ready to contribute? Here's how to set up *procrunner* for local development.

- 1. Fork the *procrunner* repo on GitHub.
- 2. Clone your fork locally:

\$ git clone git@github.com:your\_name\_here/python-procrunner.git

3. Install your local copy into a virtualenv. Assuming you have virtualenvwrapper installed, this is how you set up your fork for local development:

```
$ mkvirtualenv procrunner
$ cd procrunner/
$ python setup.py develop
```
4. Create a branch for local development:

\$ git checkout -b name-of-your-bugfix-or-feature

Now you can make your changes locally.

5. When you're done making changes, check that your changes pass flake8 and the tests, including testing other Python versions with tox:

```
$ flake8 procrunner tests
$ python setup.py test or py.test
$ tox
```
To get flake8 and tox, just pip install them into your virtualenv.

6. Commit your changes and push your branch to GitHub:

```
$ git add .
$ git commit -m "Your detailed description of your changes."
$ git push origin name-of-your-bugfix-or-feature
```
7. Submit a pull request through the GitHub website.

# <span id="page-14-0"></span>**5.3 Pull Request Guidelines**

Before you submit a pull request, check that it meets these guidelines:

- 1. The pull request should include tests.
- 2. If the pull request adds functionality, the docs should be updated. Put your new functionality into a function with a docstring, and add the feature to the list in HISTORY.rst/README.rst.

# <span id="page-14-1"></span>**5.4 Tips**

To run a subset of tests:

\$ py.test tests.test\_procrunner

# <span id="page-14-2"></span>**5.5 Deploying**

A reminder for the maintainers on how to deploy. Make sure all your changes are committed (including an entry in HISTORY.rst). Then run:

```
$ bumpversion patch # possible: major / minor / patch
$ git push
$ git push --tags
```
Travis will then deploy to PyPI if tests pass.

# **Credits**

<span id="page-16-0"></span>• Markus Gerstel

# <span id="page-16-1"></span>**6.1 Contributors**

None yet. Why not be the first?

### **History**

### <span id="page-18-1"></span><span id="page-18-0"></span>**7.1 2.1.0 (2020-09-05)**

- [Deprecated array access on the return object \(#60\).](https://github.com/DiamondLightSource/python-procrunner/pull/60) The return object will become a subprocess.CompletedProcess in a future release, which no longer allows array-based access. For a translation table of array elements to attributes please see the pull request linked above.
- Add a [new parameter 'raise\\_timeout\\_exceptions' \(#61\).](https://github.com/DiamondLightSource/python-procrunner/pull/61) When set to 'True' a subprocess.TimeoutExpired exception is raised when the process runtime exceeds the timeout threshold. This defaults to 'False' and will be set to 'True' in a future release.
- Final version supporting Python 3.5

### <span id="page-18-2"></span>**7.2 2.0.0 (2020-06-24)**

- Python 3.5+ only, support for Python 2.7 has been dropped
- Deprecated function alias run\_process() has been removed
- Fixed a stability issue on Windows

## <span id="page-18-3"></span>**7.3 1.1.0 (2019-11-04)**

• Add Python 3.8 support, drop Python 3.4 support

### <span id="page-18-4"></span>**7.4 1.0.2 (2019-05-20)**

• Stop environment override variables leaking into the process environment

### <span id="page-19-0"></span>**7.5 1.0.1 (2019-04-16)**

• Minor fixes on the return object (implement equality, mark as unhashable)

## <span id="page-19-1"></span>**7.6 1.0.0 (2019-03-25)**

- Support file system path objects (PEP-519) in arguments
- Change the return object to make it similar to subprocess.CompletedProcess, introduced with Python 3.5+

# <span id="page-19-2"></span>**7.7 0.9.1 (2019-02-22)**

• Have deprecation warnings point to correct code locations

# <span id="page-19-3"></span>**7.8 0.9.0 (2018-12-07)**

• Trap UnicodeEncodeError when printing output. Offending characters are replaced and a warning is logged once. Hints at incorrectly set PYTHONIOENCODING.

# <span id="page-19-4"></span>**7.9 0.8.1 (2018-12-04)**

• Fix a few deprecation warnings

# <span id="page-19-5"></span>**7.10 0.8.0 (2018-10-09)**

• Add parameter working\_directory to set the working directory of the subprocess

## <span id="page-19-6"></span>**7.11 0.7.2 (2018-10-05)**

• Officially support Python 3.7

## <span id="page-19-7"></span>**7.12 0.7.1 (2018-09-03)**

• Accept environment variable overriding with numeric values.

## <span id="page-19-8"></span>**7.13 0.7.0 (2018-05-13)**

- Unicode fixes. Fix crash on invalid UTF-8 input.
- Clarify that stdout/stderr values are returned as bytestrings.
- Callbacks receive the data decoded as UTF-8 unicode strings with unknown characters replaced by ufffd (unicode replacement character). Same applies to printing of output.
- Mark stdin broken on Windows.

# <span id="page-20-0"></span>**7.14 0.6.1 (2018-05-02)**

• Maintenance release to add some tests for executable resolution.

# <span id="page-20-1"></span>**7.15 0.6.0 (2018-05-02)**

• Fix Win32 API executable resolution for commands containing a dot ('.') in addition to a file extension (say '.bat').

# <span id="page-20-2"></span>**7.16 0.5.1 (2018-04-27)**

• Fix Win32API dependency installation on Windows.

# <span id="page-20-3"></span>**7.17 0.5.0 (2018-04-26)**

• New keyword 'win32resolve' which only takes effect on Windows and is enabled by default. This causes procrunner to call the Win32 API FindExecutable() function to try and lookup non-.exe files with the corresponding name. This means .bat/.cmd/etc.. files can now be run without explicitly specifying their extension. Only supported on Python 2.7 and 3.5+.

# <span id="page-20-4"></span>**7.18 0.4.0 (2018-04-23)**

• Python 2.7 support on Windows. Python3 not yet supported on Windows.

# <span id="page-20-5"></span>**7.19 0.3.0 (2018-04-17)**

- run\_process() renamed to run()
- Python3 compatibility fixes

## <span id="page-20-6"></span>**7.20 0.2.0 (2018-03-12)**

• Procrunner is now Python3 3.3-3.6 compatible.

### <span id="page-20-7"></span>**7.21 0.1.0 (2018-03-12)**

• First release on PyPI.

Indices and tables

<span id="page-22-0"></span>• search

Python Module Index

<span id="page-24-0"></span>p

procrunner, [7](#page-10-0)

# Index

# <span id="page-26-0"></span>P

procrunner (*module*), [7](#page-10-1)

# R

ReturnObject (*class in procrunner*), [7](#page-10-1) run() (*in module procrunner*), [7](#page-10-1)